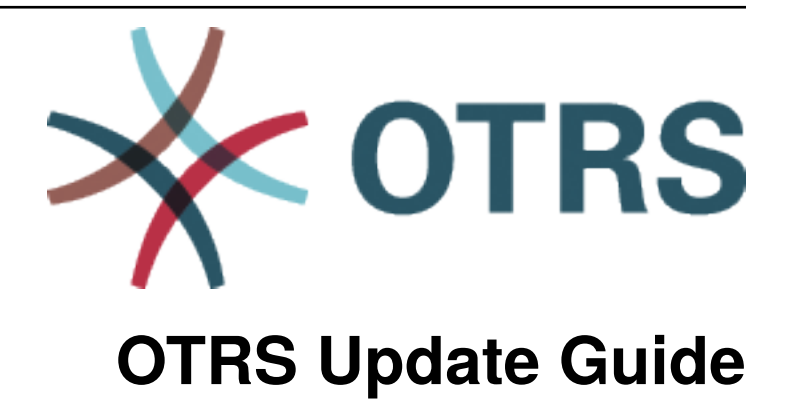

*Release 8.0*

**OTRS AG**

**24.05.2020**

# Inhalt

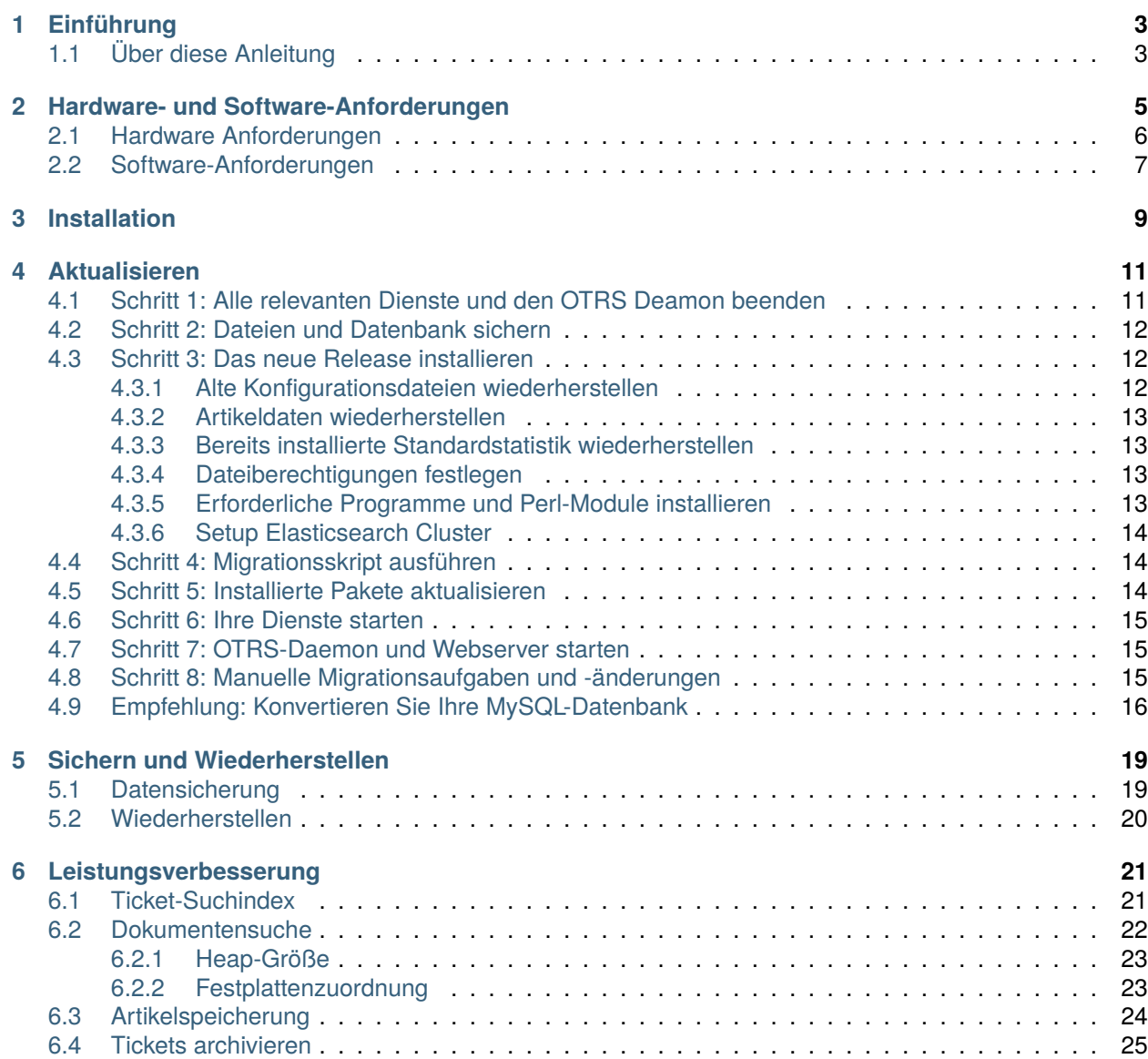

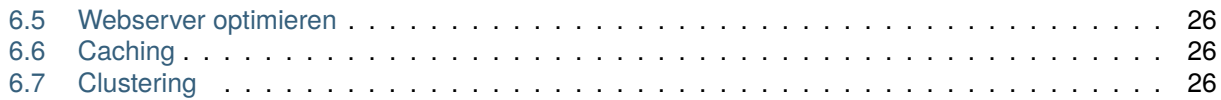

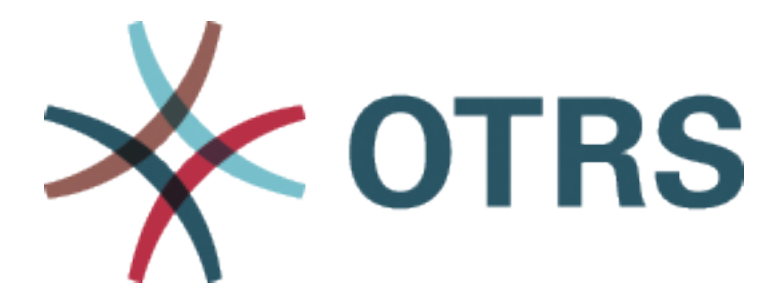

Dieses Werk ist urheberrechtlich geschützt durch die OTRS AG ([https://otrs.com\)](https://otrs.com), Zimmersmühlenweg 11, 61440 Oberursel, Deutschland.

Es ist erlaubt, dieses Dokument zu kopieren, verteilen und zu verändern unter Beachtung der Bedingungen der GNU Lizens für freie Dokumentationen, Version 1.3 oder höher; ohne invariante Abschnitte, keine Titelseiten-Texte und keine Rückseiten-Texte. Eine Kopie der Lizenz finden Sie auf der [GNU website](https://www.gnu.org/licenses/fdl-1.3.txt).

# KAPITEL<sup>1</sup>

# Einführung

<span id="page-6-0"></span>OTRS (Open Technology – Real Service) ist ein Open-Source-Ticketabfragesystem mit vielen Funktionen zur Verwaltung von Kunden-Telefonanrufen und E-Mails. Es wird unter der GNU General Public License (GPL) vertrieben und wurde auf verschiedenen Linux-Plattformen getestet. Erhalten Sie viele E-Mails und möchten diese mit einem Agenten-Team beantworten? Dann werden Sie OTRS lieben!

# <span id="page-6-1"></span>**1.1 Über diese Anleitung**

This manual is intended for use by system administrators. The chapters describe the updating of the OTRS software.

There is no graphical user interface for updating. System administrators have to follow the steps described in the following chapters.

Alle Konsolenbefehle sehen aus wie Benutzername> Auszuführender Befehl. Der Benutzername gibt das Benutzerkonto des Betriebssystems an, das zur Ausführung des Befehls verwendet werden muss. Wenn ein Befehl mit root > beginnt, müssen Sie den Befehl als Benutzer mit Root-Berechtigungen ausführen. Wenn ein Befehl mit otrs> beginnt, müssen Sie den Befehl als Benutzer ausführen, der für OTRS erstellt wurde.

**Warnung:** Wählen Sie nicht Benutzername> aus, wenn Sie den Befehl kopieren und in die Shell einfügen. Andernfalls erhalten Sie eine Fehlermeldung.

We supposed that OTRS is installed to /opt/otrs. If OTRS is installed to a different directory, then you have to change the path in the commands or create a symbolic link to this directory.

root> ln -s /path/to/otrs /opt/otrs

### Hardware- und Software-Anforderungen

<span id="page-8-0"></span>OTRS kann unter Linux und anderen Unix-Derivaten (z. B. OpenBSD oder FreeBSD) installiert werden. Das Ausführen von OTRS unter Microsoft Windows ist nicht möglich.

Um OTRS auszuführen, müssen Sie auch einen Webserver als Reverse Proxy und einen Datenbankserver verwenden. Ansonsten sollten Sie Perl installieren und / oder einige zusätzliche Perl-Module auf dem OTRS-Rechner installieren.

Perl muss auf demselben Rechner wie OTRS installiert sein. Das Datenbank-Backend und der Webserver können lokal oder auf einem anderen Host installiert werden.

Für Perl benötigen Sie einige zusätzliche Module, die entweder mit der Perl-Shell und CPAN oder über den Paketmanager Ihres Betriebssystems (rpm, yast, apt-get) installiert werden können.

OTRS verfügt über einen Konsolenbefehl zur Überprüfung der Umgebung und der fehlenden Module.

```
otrs> /opt/otrs/bin/otrs.CheckEnvironment.pl
```
Wenn einige Pakete fehlen, können Sie einen Installationsbefehl für Ihr Betriebssystem erhalten, wenn Sie das Skript mit der Option --list ausführen.

otrs> /opt/otrs/bin/otrs.CheckEnvironment.pl --list

Wenn alle benötigten Pakete installiert sind, werden in der Ausgabe des Umgebungsprüfungsskripts die installierten Pakete und die Versionsnummern angezeigt.

```
Checking for Perl Modules:
 o Archive::Tar.....................ok (v2.24)
 o Archive::Zip.....................ok (v1.63)
 o Crypt::Eksblowfish::Bcrypt.......ok (v0.009)
 o Crypt::SSLeay....................ok (v0.73_06)
 o CryptX...........................ok (v0.061)
 o Date::Format.....................ok (v2.24)
 o DateTime.........................ok (v1.50)
 o DBI..............................ok (v1.641)
```
(Fortsetzung auf der nächsten Seite)

(Fortsetzung der vorherigen Seite)

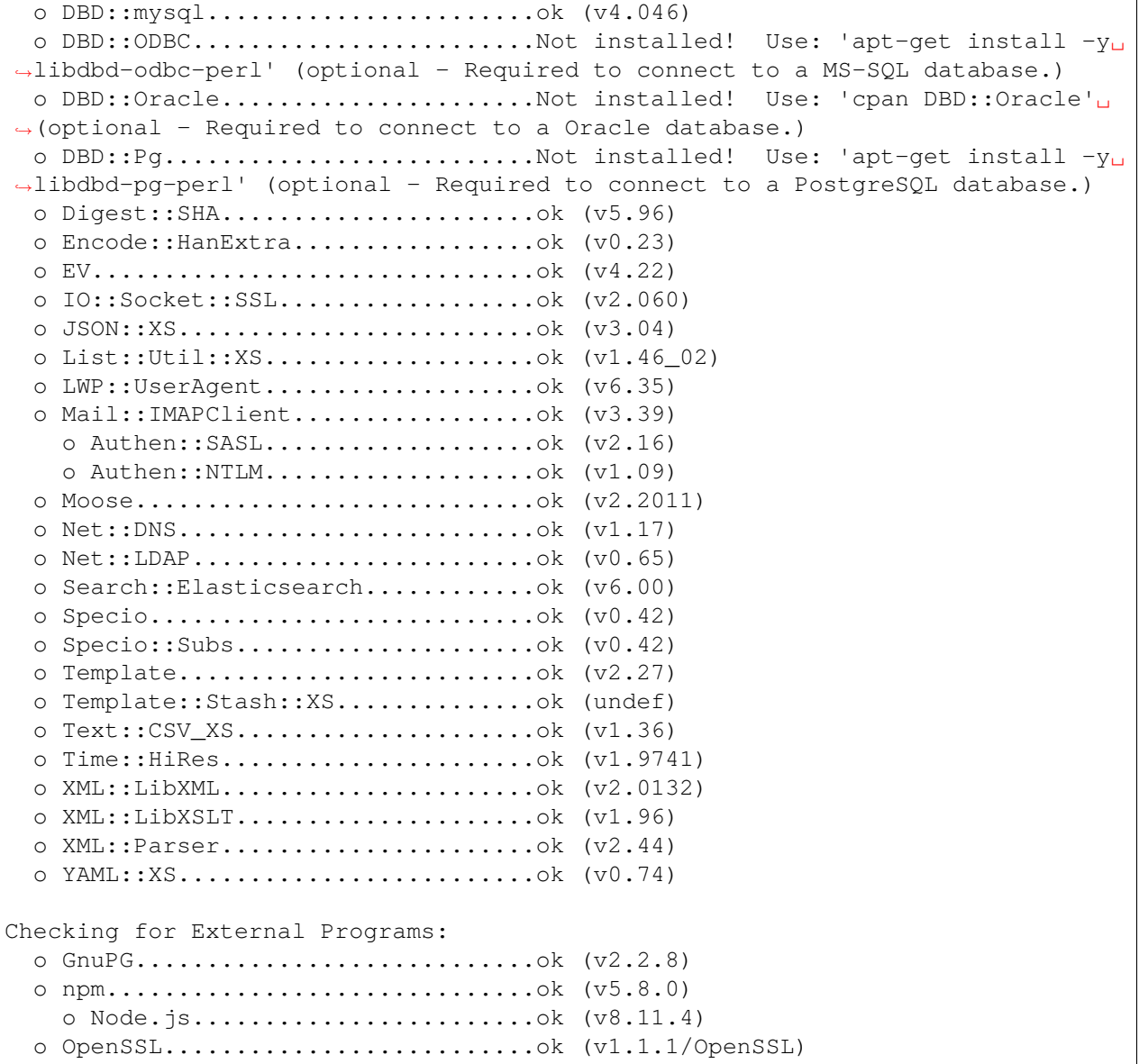

# <span id="page-9-0"></span>**2.1 Hardware Anforderungen**

Die Hardware Anforderungen hängen stark davon ab, wie OTRS genutzt wird. OTRS kann genutzt werden, um ein paar Tickets pro Monat oder mehrere Tickets pro Tag zu verarbeiten. Die Anforderungen an den Speicherplatz hängen ebenfalls von der Anzahl der Tickets und der Größe der Anlagen ab.

Wir empfehlen die Verwendung einer Maschine mit:

- AMD Ryzen 7 3700X Octa core oder vergleichbare CPU
- 64 GB RAM
- 2 × 1 TB NVMe SSD (Software-RAID 1)
- Gigabit LAN

# <span id="page-10-0"></span>**2.2 Software-Anforderungen**

#### **Perl**

- Perl 5.16.0 oder höher
- Perl-Pakete, die mit dem Konsolenbefehl /opt/otrs/bin/otrs.CheckEnvironment.pl aufgelistet werden

#### **Webserver**

- Apache2
- nginx
- Jeder andere Webserver, der als Reverse Proxy verwendet werden kann

#### **Datenbanken**

- MySQL 5.7 oder höher
- MariaDB 10.2 oder höher
- PostgreSQL 9.2 oder höher
- Oracle 10g oder höher

#### **Andere Abhängigkeiten**

- Elasticsearch von Version 6.5.x bis 6.8.x (höhere Versionen werden nicht unterstützt)
- Elasticsearch-Module analysis-icu und ingest-attachment
- Node.js 8.9 oder höher

#### **Web Browser**

- Apple Safari Version 7 oder höher
- Google Chrome
- Microsoft Internet Explorer 11
- Microsoft Edge
- Mozilla Firefox Version 32 oder höher
- Jeder andere moderne Webbrowser mit JavaScript-Unterstützung

**Bemerkung:** OTRS 9 wird den Internet Explorer nicht mehr unterstützen.

Installation

<span id="page-12-0"></span>**Bemerkung: OTRS** is installed by the *Customer Solution Team*. Please contact the *Customer Solution Team* via [support@otrs.com](mailto:support@otrs.com) or in the [OTRS Portal](https://portal.otrs.com/).

### Aktualisieren

<span id="page-14-0"></span>**Bemerkung:** Es wird empfohlen, zuerst ein Test-Update auf einem separaten Testsystem durchzuführen.

- **Aktualisierung von einer früheren Version von OTRS 8** Sie können direkt von allen vorherigen Patch-Releases aktualisieren.
- **Aktualisierung von OTRS 7** Sie können von jeder OTRS 7 Patch-Level-Version auf die neueste verfügbare OTRS 8 Patch-Level-Version aktualisieren.
- **Aktualisierung von OTRS 6 oder früher** Sie können nicht von OTRS 6 oder früher direkt auf OTRS 8 aktualisieren. Vollständige Updates auf alle verfügbaren Minor-Versionen müssen stattdessen sequentiell durchgeführt werden. Wenn Sie z. B. von OTRS 5 kommen, müssen Sie zunächst ein Full-Update auf OTRS 6, dann auf OTRS 7 und schließlich auf OTRS 8 durchführen.

#### **Siehe auch:**

Informationen zum Update finden Sie im Administratorhandbuch der vorherigen Versionen von OTRS.

### <span id="page-14-1"></span>**4.1 Schritt 1: Alle relevanten Dienste und den OTRS Deamon beenden**

Stellen Sie sicher, dass keine weiteren Dienste oder Cron-Jobs mehr vorhanden sind, die versuchen, auf OTRS zuzugreifen. Dies hängt von Ihrer Dienstkonfiguration und der OTRS-Version ab.

```
root> systemctl stop postfix
root> systemctl stop apache2
root> systemctl stop otrs-daemon
root> systemctl stop otrs-webserver
```
## <span id="page-15-0"></span>**4.2 Schritt 2: Dateien und Datenbank sichern**

Erstellen Sie eine Sicherung der folgenden Dateien und Ordner:

- Kernel/Config.pm
- Kernel/Config/Files/User/\*.pm
- Kernel/WebApp.conf
- $\cdot$  var/ $*$
- ebenfalls die Datenbank

**Warnung:** Fahren Sie nicht ohne eine vollständige Sicherung Ihres Systems fort. Verwenden Sie dazu das Skript *[Datensicherung](#page-22-1)*.

### <span id="page-15-1"></span>**4.3 Schritt 3: Das neue Release installieren**

Sie haben nach dem Download entweder otrs-x.y.z.tar.gz oder otrs-x.y.z.tar.bz2 erhalten. Entpacken Sie das Quellarchiv (zum Beispiel mit tar) in das Verzeichnis /opt und erstellen Sie einen symbolischen Link /opt/otrs, der auf /opt/otrs-xyzverweist. **Vergessen Sie nicht**, die Versionsnummern zu ersetzen!

**Bemerkung:** Das Paket bzip2 ist in einigen Systemen standardmäßig nicht installiert. Stellen Sie sicher, dass bzip2 installiert ist, bevor Sie otrs-x.y.z.tar.bz2 entpacken.

Kommando zum Entpacken für otrs-x.y.z.tar.gz:

root> tar -xzf otrs-x.y.z.tar.gz -C /opt

Kommando zum Entpacken für otrs-x.y.z.tar.bz2:

```
root> tar -xjf otrs-x.y.z.tar.bz2 -C /opt
```
Es wird empfohlen, einen symbolischen Link mit dem Namen /opt/otrs zu erstellen, der immer auf die neueste OTRS-Version verweist. Die Verwendung eines symbolischen Links erleichtert die Verwaltung der OTRS-Updates, da Sie das Verzeichnis der vorherigen Version nicht ändern müssen. Lediglich der symbolische Link muss geändert werden. Wenn Sie das Update zurücksetzen müssen, können Sie das Ziel des symbolischen Links wieder ändern.

Führen Sie diesen Befehl aus, um einen symbolischen Link zu erstellen:

root> ln -fns /opt/otrs-x.y.z /opt/otrs

#### <span id="page-15-2"></span>**4.3.1 Alte Konfigurationsdateien wiederherstellen**

- Kernel/Config.pm
- Kernel/Config/Files/User/\*.pm
- Kernel/WebApp.conf

#### <span id="page-16-0"></span>**4.3.2 Artikeldaten wiederherstellen**

Wenn Sie OTRS so konfiguriert haben, dass Artikeldaten im Dateisystem gespeichert werden, müssen Sie den Ordner article nach /opt/otrs/var/ (oder in dem in der Systemkonfiguration angegebenen Ordner) wiederherstellen.

#### <span id="page-16-1"></span>**4.3.3 Bereits installierte Standardstatistik wiederherstellen**

Wenn Sie zusätzliche Pakete mit Standardstatistiken haben, müssen Sie die XML-Statistikdateien mit dem Suffix \*.installed in /opt/otrs/var/stats wiederherstellen.

```
root> cd OTRS-BACKUP/var/stats
root> cp *.installed /opt/otrs/var/stats
```
#### <span id="page-16-2"></span>**4.3.4 Dateiberechtigungen festlegen**

Führen Sie den folgenden Befehl aus, um die Datei- und Verzeichnisberechtigungen für OTRS festzulegen. Es wird versucht, die richtigen Gruppen- und Benutzereinstellungen zu ihrem Setup zu ermitteln.

```
root> /opt/otrs/bin/otrs.SetPermissions.pl
```
#### <span id="page-16-3"></span>**4.3.5 Erforderliche Programme und Perl-Module installieren**

Verwenden Sie das folgende Skript, um einen Überblick über alle installierten und erforderlichen CPAN-Module und andere externe Abhängigkeiten zu erhalten.

```
root> perl /opt/otrs/bin/otrs.CheckEnvironment.pl
Checking for Perl Modules:
 o Archive::Tar.....................ok (v1.90)
  o Archive::Zip.....................ok (v1.37)o Crypt::Eksblowfish::Bcrypt.......ok (v0.009)
...
```
**Bemerkung:** Bitte beachten Sie, dass OTRS eine funktionierende Perl-Installation mit allen *core* Modulen wie dem Modul version erfordert. Diese Module werden vom Skript nicht explizit geprüft. Auf einigen Systemen wie RHEL, die die Perl-Core-Pakete standardmäßig nicht installieren, müssen Sie möglicherweise ein perl-core-Paket installieren.

Um die erforderlichen und optionalen Pakete zu installieren, können Sie entweder CPAN oder den Paketmanager Ihrer Linux-Distribution verwenden.

Führen Sie diesen Befehl aus, um einen Installationsbefehl zum Installieren der fehlenden Abhängigkeiten zu erhalten:

root> /opt/otrs/bin/otrs.CheckEnvironment.pl --list

Für OTRS muss eine unterstützte stabile Version von Node.js installiert werden. Bitte beachten Sie die [Node.js installation instructions.](https://nodejs.org/en/download/package-manager/)

#### <span id="page-17-0"></span>**4.3.6 Setup Elasticsearch Cluster**

OTRS erfordert ein aktives Cluster von Elasticsearch (nur Versionen zwischen 6.5.x und 6.8.y werden unterstützt, neuere Versionen werden nicht unterstützt). Der einfachste Weg ist es, [Elasticsearch](https://www.elastic.co/guide/en/elasticsearch/reference/current/setup.html) auf demselben Host wie OTRS einzurichten und es an seinen Standardport zu binden. Damit ist keine weitere Konfiguration in OTRS erforderlich.

Zusätzlich erfordert OTRS, dass Plugins in Elasticsearch installiert werden:

```
root> /usr/share/elasticsearch/bin/elasticsearch-plugin install --batch␣
,→ingest-attachment
root> /usr/share/elasticsearch/bin/elasticsearch-plugin install --batch
,→analysis-icu
```
**Bemerkung:** Starten Sie Elasticsearch anschließend neu, da sonst keine Indizes aufgebaut werden.

Um die Installation von Elasticsearch zu überprüfen, können Sie den folgenden Befehl verwenden:

```
otrs> /opt/otrs/bin/otrs.Console.pl Maint::DocumentSearch::Check
Trying to connect to cluster...
 Connection successful.
```
# <span id="page-17-1"></span>**4.4 Schritt 4: Migrationsskript ausführen**

Das Migrationsskript führt viele Überprüfungen auf Ihrem System durch und gibt Ihnen Hinweise, wie Sie fehlende Perl-Module usw. installieren, falls dies erforderlich ist. Wenn alle Prüfungen erfolgreich waren, werden die erforderlichen Migrationsschritte ausgeführt. Bitte führen Sie dieses Skript auch für Updates auf Patch-Ebene aus.

Migrationsskript ausführen:

otrs> /opt/otrs/scripts/DBUpdate-to-8.pl

**Warnung:** Setzen Sie den Aktualisierungsvorgang nicht fort, wenn dieses Skript nicht ordnungsgemäß für Sie funktioniert hat. Andernfalls können Fehlfunktionen oder Datenverlust auftreten.

Das Migrationsskript überprüft auch, ob ACLs und Systemkonfigurationseinstellungen korrekt sind. Im Falle einer ungültigen Systemkonfigurationseinstellung bietet das Skript eine Möglichkeit zur Korrektur, indem es aus einer Liste möglicher Werte ausgewählt wird. Wenn das Skript in einem nicht interaktiven Modus ausgeführt wird, werden ungültige Einstellungen automatisch korrigiert. Wenn dies fehlschlägt, werden Sie aufgefordert, die Einstellung nach der Migration manuell zu aktualisieren.

Wenn veraltete ACLs vorhanden sind, kann das System sie nicht automatisch korrigieren. Sie müssen vom Administrator korrigiert werden. Weitere Informationen finden Sie im letzten Schritt für manuelle Änderungen.

# <span id="page-17-2"></span>**4.5 Schritt 5: Installierte Pakete aktualisieren**

**Bemerkung:** Pakete für OTRS 7 sind nicht kompatibel mit OTRS 8 und müssen aktualisiert werden.

Sie können den folgenden Befehl verwenden, um alle installierten Pakete zu aktualisieren. Dies funktioniert für alle Pakete, die in Online-Repositorys verfügbar sind. Sie können andere Pakete später über den Paketmanager aktualisieren (dies erfordert einen laufenden OTRS-Daemon).

otrs> /opt/otrs/bin/otrs.Console.pl Admin::Package::UpgradeAll

### <span id="page-18-0"></span>**4.6 Schritt 6: Ihre Dienste starten**

Danach können die Services gestartet werden. Dies hängt von Konfiguration Ihrer Services ab. Hier ein Beispiel:

```
root> systemctl start postfix
root> systemctl start apache2
```
**Bemerkung:** Der OTRS Daemon ist für den korrekten Betrieb von OTRS erforderlich, beispielsweise für das Senden von E-Mails. Bitte aktivieren Sie den Daemon wie im nächsten Schritt beschrieben.

### <span id="page-18-1"></span>**4.7 Schritt 7: OTRS-Daemon und Webserver starten**

OTRS enthält Beispiel Systemd-Konfigurationsdateien, mit denen sichergestellt werden kann, dass der OTRS-Daemon und der Webserver nach dem Systemstart automatisch gestartet werden.

```
root> cd /opt/otrs/scripts/systemd
root> for UNIT in *.service; do cp -vf $UNIT /usr/lib/systemd/system/;<sub>u</sub>
,→systemctl enable $UNIT; done
root> systemctl start otrs-daemon
root> systemctl start otrs-webserver
```
Jetzt können Sie sich in Ihrem System anmelden.

### <span id="page-18-2"></span>**4.8 Schritt 8: Manuelle Migrationsaufgaben und -änderungen**

**Warnung:** Dieser Schritt ist nur bei größeren Major-Updates von OTRS 7 erforderlich.

Mit OTRS 8 ist eine neue Standard-Passwortrichtlinie für Agenten und Kundenbenutzer in Kraft getreten. Die Regeln der Passwortrichtlinien können in der Systemkonfiguration geändert werden (PreferencesGroups####Password und CustomerPersonalPreference####Password).

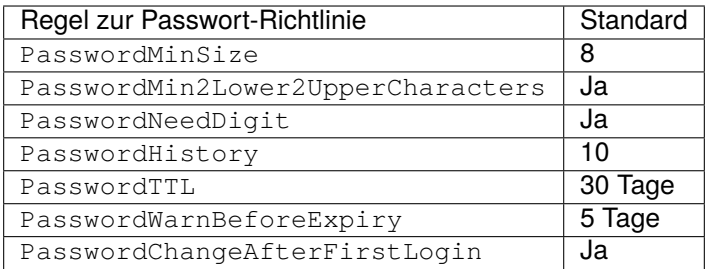

Es ist auch möglich, einige Ausnahmen von der Passwortrichtlinie für Agenten oder Kundenbenutzer hinzuzufügen. Bitte überprüfen Sie die folgenden Konfigurationsoptionen für Details:

- PasswordPolicy::ExceptAgentPasswordComplexity
- PasswordPolicy::ExceptAgentPasswordTTL
- PasswordPolicy::ExceptAgentPasswordHistory
- PasswordPolicy::ExceptAgentPasswordChangeAfterFirstLogin
- PasswordPolicy::ExceptCustomerPasswordComplexity
- PasswordPolicy::ExceptCustomerPasswordTTL
- PasswordPolicy::ExceptCustomerPasswordHistory
- PasswordPolicy::ExceptCustomerPasswordChangeAfterFirstLogin

## <span id="page-19-0"></span>**4.9 Empfehlung: Konvertieren Sie Ihre MySQL-Datenbank**

OTRS 7 und frühere Versionen unterstützten nur den utf8 MySQL-Datenbank-Zeichensatz, der nicht in der Lage ist, alle Unicode-Zeichen zu speichern. Seit OTRS 8 wird auch der Zeichensatz ut f8mb4 unterstützt, wodurch diese Einschränkung aufgehoben wird. Es wird empfohlen, Ihre Datenbank nach Belieben mit dem eingebauten Migrationsskript zu konvertieren.

Wenn Sie das Migrationsskript ohne Optionen ausführen, wird nur angezeigt, wenn etwas konvertiert werden muss.

otrs> /opt/otrs/bin/otrs.Console.pl Maint::Database::MySQL::UTF8MB4Migration The following tasks need to be done: - 1 table(s) need to be converted to 'DYNAMIC' row format - the database needs to be converted to 'utf8mb4' - 411 column(s) need to be converted to 'utf8mb4' - 156 table(s) need to be converted to 'utf8mb4'

Verwenden Sie die Option --force, um die eigentliche Migration durchzuführen.

```
otrs> /opt/otrs/bin/otrs.Console.pl Maint::Database::MySQL::UTF8MB4Migration -
,→-force
...
```
Nachdem die Migration abgeschlossen ist, müssen Sie einen neuen Schalter zur Datei Kernel/Config.pm hinzufügen, um die utf8mb4` Unterstützung zu aktivieren.

\$Self->{'Database::mysql::utf8mb4'} = 1;

Bemerkung: OTRS 8 kann auch ohne diese Migration im Zeichensatz utf8 betrieben werden. OTRS 9 wird jedoch nur den Zeichensatz utf8mb4 unterstützen. Daher muss diese Migration irgendwann während des Lebenszyklus von OTRS 8 durchgeführt werden.

## Sichern und Wiederherstellen

<span id="page-22-0"></span>OTRS verfügt über integrierte Skripte zum Sichern und Wiederherstellen. Führen Sie die Skripte mit der Option -h aus, um weitere Informationen zu erhalten.

## <span id="page-22-1"></span>**5.1 Datensicherung**

Bemerkung: Um eine Datensicherung zu erstellen, werden Schreibrechte für den otrs Benutzer im Zielverzeichnis benötigt.

```
otrs> /opt/otrs/scripts/backup.pl -h
```
Die Ausgabe des Skripts:

```
Backup an OTRS system.
Usage:
backup.pl -d /data_backup_dir [-c gzip|bzip2] [-r DAYS] [-t␣
,→fullbackup|nofullbackup|dbonly]
Options:
-d - Directory where the backup files should place to.
[-c] - Select the compression method (gzip|bzip2).␣
,→Default: gzip.
[-r DAYS] - Remove backups which are more than DAYS days old.
[-t] - Specify which data will be saved
,→(fullbackup|nofullbackup|dbonly). Default: fullbackup.
[-h] - Display help for this command.
```
Help:

(Fortsetzung auf der nächsten Seite)

(Fortsetzung der vorherigen Seite)

```
Using -t fullbackup saves the database and the whole OTRS home directory
,→(except /var/tmp and cache directories).
Using -t nofullbackup saves only the database, /Kernel/Config* and /var_{\text{U}},→directories.
With -t dbonly only the database will be saved.
Output:
Config.tar.gz - Backup of /Kernel/Config* configuration files.
Application.tar.gz - Backup of application file system (in case of full
,→backup).
VarDir.tar.gz - Backup of /var directory (in case of no full<sub>u</sub>
,→backup).
DataDir.tar.gz - Backup of article files.
DatabaseBackup.sql.gz - Database dump.
```
# <span id="page-23-0"></span>**5.2 Wiederherstellen**

otrs> /opt/otrs/scripts/restore.pl -h

Die Ausgabe des Skripts:

```
Restore an OTRS system from backup.
Usage:
restore.pl -b /data_backup/<TIME>/ -d /opt/otrs/
Options:
-b - Directory of the backup files.
-d - Target OTRS home directory.
[-h] - Display help for this command.
```
### Leistungsverbesserung

<span id="page-24-0"></span>Es gibt eine Liste mit leistungsverbessernden Techniken für Ihre OTRS-Installation, einschließlich Konfiguration, Codierung, Speichernutzung und mehr.

### <span id="page-24-1"></span>**6.1 Ticket-Suchindex**

OTRS verwendet einen speziellen Suchindex, um Volltextsuchen über Felder in Artikeln aus verschiedenen Kommunikationskanälen durchzuführen.

Verwenden Sie diesen Befehl, um einen Anfangsindex zu erstellen:

otrs> /opt/otrs/bin/otrs.Console.pl Maint::Ticket::FulltextIndex --rebuild

**Bemerkung:** Die eigentliche Artikelindizierung erfolgt über einen OTRS-Daemon-Job im Hintergrund. Weil die Artikel, die gerade dem System hinzugefügt wurden, sofort für die Indizierung markiert werden, kann es sein, dass ihr Index erst innerhalb einiger Minuten verfügbar ist.

Es gibt einige Optionen zur Feinabstimmung des Suchindex:

**Ticket::SearchIndex::IndexArchivedTickets** Legt fest, ob archivierte Tickets in den Suchindex aufgenommen werden (standardmäßig nicht aktiviert). Dies ist ratsam, um den Index bei großen Systemen mit archivierten Tickets klein zu halten. Wenn diese Option aktiviert ist, werden archivierte Tickets durch Volltextsuche gefunden.

**Ticket::SearchIndex::Attribute** Grundlegende Einstellungen für den Volltextindex.

**Bemerkung:** Führen Sie das folgende Kommando aus, um einen neuen Index zu generieren:

otrs> /opt/otrs/bin/otrs.Console.pl Maint::Ticket::FulltextIndexRebuild

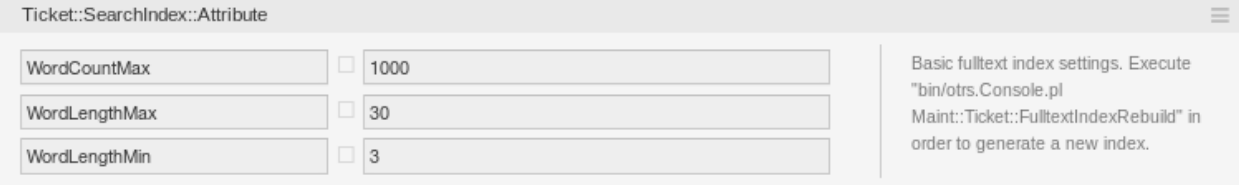

Abb. 1: Ticket::SearchIndex::Attribute Einstellung

- **WordCountMax** Definiert die maximale Anzahl von Wörtern, die zum Aufbau des Index verarbeitet werden. Zum Beispiel, dass nur die ersten 1000 Wörter des Artikelkörpers im Artikelsuchindex gespeichert werden.
- **WordLengthMin und WordLengthMax** Wird als Wortlängenbegrenzung verwendet. Nur Wörter mit einer Länge zwischen diesen beiden Werten werden im Artikelsuchindex gespeichert.
- **Ticket::SearchIndex::Filters** Reguläre Ausdrücke für den Volltextindex-Filter, um Teile des Textes zu entfernen.

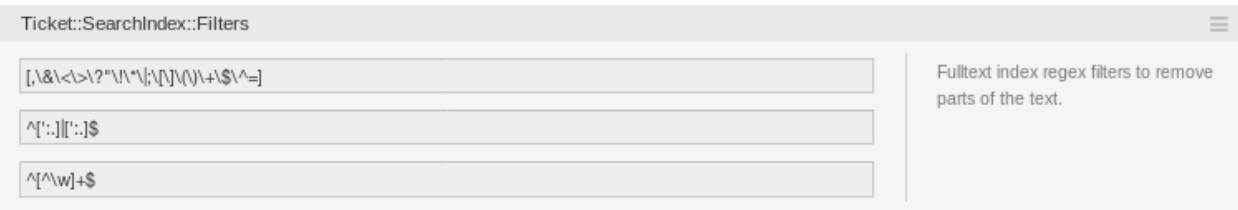

Abb. 2: Ticket::SearchIndex:: Filters Einstellung

Es sind drei Standardfilter definiert:

- Der erste Filter entfernt Sonderzeichen wie: , &  $\langle \rangle$  ? "!\*|; [] () + \$ ^ =
- Der zweite Filter entfernt Wörter die mit einem der folgenden Zeichen beginnen oder enden: , : .
- Der dritte Filter entfernt Wörter, die kein Wortzeichen enthalten: a-z, A-Z, 0-9, \_
- **Ticket::SearchIndex::StopWords** Englische Stoppwörter für den Volltextindex. Diese Wörter werden aus dem Suchindex entfernt.

Für einige Sprachen sind sogenannte Stoppwörter definiert. Diese Stoppwörter werden beim Erstellen des Suchindex übersprungen.

#### **Siehe auch:**

Wenn Ihre Sprache nicht in den Systemkonfigurationseinstellungen enthalten ist oder Sie weitere Wörter hinzufügen möchten, können Sie diese mit dieser Einstellung hinzufügen:

• Ticket::SearchIndex::StopWords###Custom

## <span id="page-25-0"></span>**6.2 Dokumentensuche**

OTRS verwendet Elasticsearch für seine Dokumentensuche. Für eine gute Einführung in die Konzepte, die Installation und den Gebrauch von Elasticsearch folgen Sie bitte dem [Getting Started Guide](https://www.elastic.co/guide/en/elasticsearch/reference/current/getting-started.html).

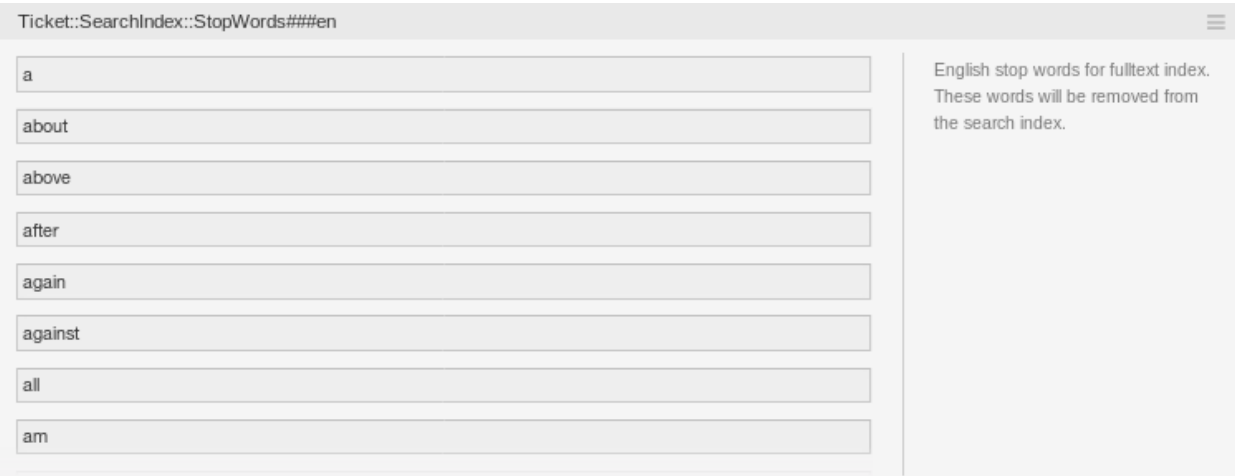

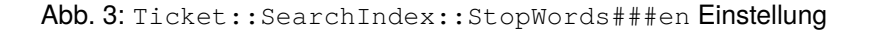

#### <span id="page-26-0"></span>**6.2.1 Heap-Größe**

Elasticsearch ist in Java geschrieben und läuft daher in einer Java Virtual Machine (JVM) auf jedem Clusterknoten. Eine solche JVM verwendet einen Teil des Speichers, genannt *heap*, dessen Größe in der Konfigurationsdatei jvm.options konfiguriert werden kann.

Die Heap-Minimum- und Maximum-Konfigurationen sind standardmäßig auf einen Wert von 1 GB eingestellt und können mit den folgenden Optionen geändert werden:

- Xms1g: Minimale Heap-Größe.
- Xmx1g: Maximale Heap-Größe.

Wenn der Xms einen niedrigeren Wert als Xmx hat, wird die JVM den verwendeten Heap bei jeder Überschreitung des aktuellen Limits skalieren, bis der Wert von Xmx erreicht ist. Eine solche Größenänderung bewirkt, dass der Dienst bis zum Ende pausiert, was die Geschwindigkeit und Reaktivität der Such- oder Indexierungsaktionen verringern kann. Daher wird dringend empfohlen, diese Konfigurationen auf einen gleichen Wert einzustellen.

**Warnung:** Wenn die maximale Heap-Größe überschritten wird, stoppt der zugehörige Clusterknoten seine Arbeit und kann den Dienst sogar herunterfahren.

Je höher der Heap-Maximalwert eingestellt ist, desto mehr Speicherplatz kann von Elasticsearch genutzt werden, was auch die möglichen Pausen für die Garbage Collection der JVM erhöht. Daher wird empfohlen, einen Wert für Xmx einzustellen, der nicht höher als 50% des physikalischen Speichers ist.

Für weitere Informationen und gute Faustregeln zur Größe des Heaps beachten Sie bitte die offizielle Dokumentation <<https://www.elastic.co/guide/en/elasticsearch/reference/current/heap-size.html>>'...

#### <span id="page-26-1"></span>**6.2.2 Festplattenzuordnung**

Während der Laufzeit des Dienstes überprüft Elasticsearch den verfügbaren Festplattenspeicher und entscheidet somit, ob dem zugehörigen Clusterknoten neue Shards zugewiesen oder sogar Shards von diesem speziellen Knoten entfernt werden. Dieses Verhalten wird durch die aktuelle Festplattenkapazität gesteuert und kann in der Konfigurationsdatei elasticsearch. vml konfiguriert werden. Anbei einige wichtige Konfigurationen, die mit guten Standardwerten ausgestattet sind, aber wichtig sein können:

- **cluster.routing.allocation.disk.watermark.low** Standardwert von 85%. Wenn diese Grenze überschritten wird, weist Elasticsearch dem zugehörigen Clusterknoten nicht mehr Shards zu. Der Betrieb dieses Knotens wird nicht beeinflusst und die Daten können weiterhin indiziert und durchsucht werden.
- **cluster.routing.allocation.disk.watermark.high** Standardwert von 90%. Wird diese Grenze überschritten, versucht Elasticsearch, bestehende Shards auf andere Knoten zu verschieben (wenn möglich), die genügend Platz haben.
- **cluster.routing.allocation.disk.watermark.flood\_stage** Standardwert von 95%. Wird diese Grenze überschritten, aktualisiert Elasticsearch die Konfiguration aller Indizes auf schreibgeschützte Indexblöcke index.blocks.read\_only\_allow\_delete, die mindestens einen Shard dem zugehörigen Clusterknoten zugeordnet haben. Seitdem ist es nicht mehr möglich, neue Daten auf solche Indizes zu indizieren und sich auf Such- und Löschaktionen zu beschränken.

**Bemerkung:** Wenn der Speicherplatz überschritten wurde und bestimmte Indizes für den Nur-Lese-Modus konfiguriert sind, wird diese Konfiguration *nicht* automatisch von Elasticsearch geändert. Wenn die zugehörigen Laufwerke wieder genügend freien Speicherplatz enthalten, ist es aufgrund manueller Aktionen erforderlich, die Konfiguration manuell wieder in den Normalmodus zurückzusetzen.

Weitere Informationen zu den *Watermarks* der Festplatte und der plattenbasierten Shardzuweisung finden Sie in der offiziellen Dokumentation [https://www.elastic.co/guide/en/elasticsearch/reference/current/](https://www.elastic.co/guide/en/elasticsearch/reference/current/disk-allocator.html) [disk-allocator.html.](https://www.elastic.co/guide/en/elasticsearch/reference/current/disk-allocator.html)

# <span id="page-27-0"></span>**6.3 Artikelspeicherung**

Es gibt zwei verschiedene Backend-Module für die Artikelspeicherung von Telefon-, E-Mail- und internen Artikeln. Der verwendete Artikelspeicher kann in der Einstellung Ticket::Article::Backend::MIMEBase::ArticleStorage konfiguriert werden.

**Kernel::System::Ticket::Article::Backend::MIMEBase::ArticleStorageDB** Dieses Standardmodul speichert Anlagen in der Datenbank. Es funktioniert auch mit mehreren Frontend-Servern, erfordert jedoch viel Speicherplatz in der Datenbank.

**Bemerkung:** Verwenden Sie dies nicht bei großen Setups.

**Kernel::System::Ticket::Article::Backend::MIMEBase::ArticleStorageFS** Verwenden Sie dieses Modul, um Anlagen im lokalen Dateisystem zu speichern. Dies ist zwar schnell, aber wenn Sie über mehrere Frontend-Server verfügen, müssen Sie sicherstellen, dass das Dateisystem von den Servern gemeinsam genutzt wird. Legen Sie es auf eine NFS-Freigabe oder vorzugsweise auf ein SAN oder eine ähnliche Lösung.

**Bemerkung:** Empfohlen für große Setups.

Sie können zügig von einem Backend zum anderen wechseln. Sie können das Backend in der Systemkonfiguration wechseln und dann dieses Befehlszeilendienstprogramm ausführen, um die Artikel aus der Datenbank in das Dateisystem zu laden oder umgekehrt:

```
otrs> /opt/otrs/bin/otrs.Console.pl Admin::Article::StorageSwitch --target␣
,→ArticleStorageFS
```
Sie können die Option --target verwenden, um das Ziel-Backend festzulegen.

**Bemerkung:** Der gesamte Prozess kann einige Zeit in Anspruch nehmen, abhängig von der Anzahl der Artikel, der verfügbaren CPU-Leistung und / oder der Netzwerkkapazität.

Wenn Sie alte Anhänge in der Datenbank behalten möchten, können Sie die Systemkonfigurationsoption Ticket::Article::Backend::MIMEBase::CheckAllStorageBackends aktivieren, um sicherzustellen, dass OTRS diese weiterhin findet.

## <span id="page-28-0"></span>**6.4 Tickets archivieren**

Da OTRS als revisionssicheres System betrieben werden kann, ist das Löschen von geschlossenen Tickets möglicherweise nicht empfehlenswert. Daher haben wir eine Funktion implementiert, mit der Sie Tickets archivieren können.

Tickets, die bestimmten Kriterien entsprechen, können als archiviert markiert werden. Auf diese Tickets wird nicht zugegriffen, wenn Sie eine reguläre Ticketsuche durchführen oder einen generischen Agentenjob ausführen. Das System selbst muss nicht mehr mit einer großen Anzahl von Tickets umgehen, da bei der Verwendung von OTRS nur die neuesten Tickets berücksichtigt werden. Dies kann bei großen Systemen zu einem enormen Leistungszuwachs führen.

So verwenden Sie die Archivfunktion:

- 1. Aktivieren Sie die Einstellung Ticket::ArchiveSystem in der Systemkonfiguration.
- 2. Definieren Sie einen GenericAgent-Job:
	- Klicken Sie im Bildschirm *GenericAgent* auf die Schaltfläche *Job hinzufügen*.
	- *Job-Einstellungen*: Geben Sie einen Namen für den Archivierungsjob an.
	- *Automatische Ausführung*: Wählen Sie die richtigen Optionen aus, um diesen Job zu planen.
	- *Tickets selektieren*: Es kann eine gute Idee sein, nur die Tickets in einem geschlossenen Zustand zu archivieren, die einige Monate zuvor geschlossen wurden.
	- *Ticketattribute aktualisieren / hinzufügen*: Setzen Sie das Feld *Ausgewählte Tickets archivieren* auf *Tickets archivieren*.
	- Speichern Sie den Job am Ende der Seite.
	- Klicken Sie in der Übersichtstabelle auf den Link *Diese Aufgabe ausführen* , um die betroffenen Tickets anzuzeigen.
	- Klicken Sie auf die Schaltfläche *Diesen Job ausführen*.

**Bemerkung:** Bis zu 5000 Tickets können durch manuelle Ausführung dieses Jobs geändert werden.

Bei der Suche nach Tickets werden standardmäßig nicht archivierte Tickets durchsucht.

So suchen Sie nach archivierten Tickets:

1. Öffnen Sie die Ticketsuche.

- 2. Setzen Sie *Archivsuche* auf *Nicht archivierte Tickets* oder *Alle Tickets*.
- 3. Führen Sie die Suche durch.

### <span id="page-29-0"></span>**6.5 Webserver optimieren**

Der integrierte Webserver von OTRS kann kleine und mittlere Setups sofort ausführen. Wenn OTRS von vielen Benutzer gleichzeitig genutzt wird, kann es erforderlich sein, die Webserverkonfiguration zu optimieren, um beispielsweise die Anzahl der Arbeitsprozesse zu erhöhen.

Die Konfigurationsdatei des Webservers befindet sich in Kernel/WebApp.conf, und alle Einstellungen sind dokumentiert. Die Einstellung für Worker kann erhöht werden, um mehr Prozesse für die Bereitstellung von HTTP-Anforderungen auf fähigen Servern bereitzustellen.

# <span id="page-29-1"></span>**6.6 Caching**

OTRS speichert viele temporäre Daten in /opt/otrs/var/tmp. Stellen Sie sicher, dass dieses Verzeichnis ein Hochleistungs-Dateisystem und -speicher verwendet. Wenn Sie über genügend RAM verfügen, können Sie auch versuchen, dieses Verzeichnis auf einer RAM-Disk wie folgt abzulegen:

```
otrs> /opt/otrs/bin/otrs.Console.pl Maint::Session::DeleteAll
otrs> /opt/otrs/bin/otrs.Console.pl Maint::Cache::Delete
root> mount -o size=16G -t tmpfs none /opt/otrs/var/tmp
```
**Bemerkung:** Fügen Sie einen dauerhaften Einhängepunkt in /etc/fstab hinzu.

**Warnung:** Dies ist ein nicht permanenter Speicher, der bei einem Neustart des Servers verloren geht. Alle Ihre Sitzungen (wenn Sie sie im Dateisystem speichern) und Ihre Cache-Daten gehen verloren.

#### **Siehe auch:**

Es gibt auch ein zentrales, auf [Memcached-basierendes Cache-Backend](https://otrs.com/de/otrs-feature/feature-add-on-cache-memcached-fast/), das von der OTRS Group erworben werden kann.

## <span id="page-29-2"></span>**6.7 Clustering**

Bei sehr hohen Lasten kann es erforderlich sein, OTRS in einem Cluster mehrerer Frontend-Server zu betreiben. Dies ist eine komplexe Aufgabe mit vielen Fallstricken. Daher bietet die OTRS Group ausschließlich Unterstützung für Cluster in ihrer [managed OTRS-](https://otrs.com/how-to-buy/)Umgebung.